# Приветствую Вас!

# Я Tivoo-max, Ваш персональный помощник по созданию пиксельного дизайна от компании Divoom.

Я оснащён пиксельным дисплеем 16x16 и DSP-настроенным динамиком. Кроме того я имею множество пользовательских настроек, а также новое мобильное приложение. Вместе мы постигнем все возможности, существующие в мире музыки и пиксельного искусства.

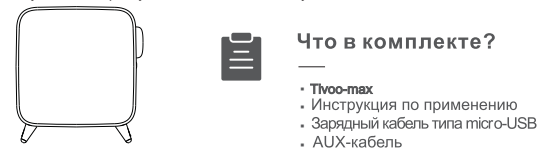

Спасибо за покупку продукта компании Divoom! Пожалуйста, внимательно прочтите данную инструкцию. Чтобы узнать о других продуктах компании, посетите сайт divoom.com! В связи с изменчивой природой электронных устройств точные инструкции данного руководства могут изменяться без предварительного уведомления. При появлении любых вопросов о наших устройствах Вы можете связаться с технической поддержкой компании Divoom.

> ❶ ❷ ❸

# Информация об изделии

- 1.Коснуться: Увеличить громкость Удерживать: Следующая песня
- 2.Коснуться: Уменьшить громкость Удерживать: Предыдущая песня
- 3.Коснуться: Воспроизведение музыки/пауза Ответить на звонок/Завершить разговор Удерживать: Записать голосовое сообщение Отклонить входящий звонок
- 4.Коснуться: Таймер автоматического ВЫКЛЮЧЕНИЯ питания Удерживать: Войти в режим ручного будильника
- 5.Повернуть: Переключить канал Нажать: Изменить световой эффект Удерживать: Настроить яркость
- 6.Коснуться: Изменить источник аудиовхода Длительное нажатие для отключения Bluetooth

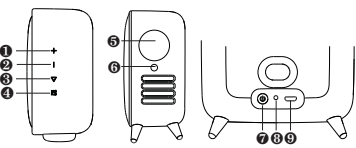

- 7.Коснуться: Проверить статус батареи Удерживать: Питание ВКЛ/ВЫКЛ
- 8.Ауксиальный порт
- 9.Микро-USB порт зарядки
- 10.Слот для карт памяти TF

## Как подключить блютуз

### Как подключить колонку/мобильное приложение?

#### Загрузите мобильное приложение

Приложение Divoom доступно и для систем iOS, и для Android. Вы можете самостоятельно найти приложение 'Divoom Smart' или сканировать данный QR-код.

\* Обратите внимание: процессы подключения iOS и Android различаются

## Как подключить блютуз

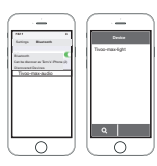

Система Apple iOS

### **· Для системы Apple iOS**

- 1.Включите блютуз в разделе настроек.
- 2.3Найдите и подключите устройство 'Tivoo-max-audio'. 3.В мобильном приложении найдите и подключите
- 'Tivoo-max-light'.

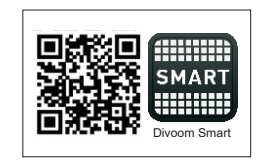

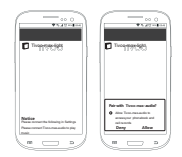

Система Android

- **· Для системы Android**
- 1.Включите блютуз в разделе настроек.
- 2.Подключите 'Tivoo-max-light' и
	- 'Tivoo-max-audio' в мобильном приложении.

## Список функций – Мобильное приложение

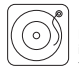

▪ Музыка:

В системах iOS музыкальный проигрыватель будет воспроизводить музыку из библиотеки iTune. В Аndroid музыкальный проигрыватель будет воспроизводить доступные в системе треки. С помощью Tivoo-max можно также использовать внешний музыкальный плеер.

# Список функций – Мобильное приложение

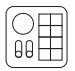

### • D.I-микшер:

Благодаря наличию различных вариантов ударных, басов, гитары и др. инструментов можно создавать свои собственные миксы с помощью данного DJ-микшера

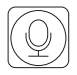

### ▪ Голосовое сообщение:

Для своей семьи или друга Вы можете оставить голосовое сообщение длительностью до минуты. Вы также можете преобразовать свой голос, чтобы подшутить или сделать сюрприз.

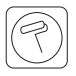

### • Пиксельный дизайн:

Обновляемый размер пикселей 16x16, доступно больше цветов и инструментов. Создание пиксельного дизайна теперь очень просто и увлекательно.

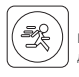

### ▪ Анимация:

Вы можете создавать анимацию с помощью пиксельных рисунков с большимколичествомкадров,мы добавили и скорректировалимножество функций, чтобы усовершенствовать творческий процесс.

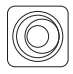

### • Светодиодный редактор:

пользовательский набор нескольких вариантов световых эффектов VJ, где вы можете комбинировать пиксельный дизайн, текст и множество интересных эффектов.

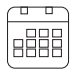

### • Ежедневный планировщик:

установите визуальные и звуковые оповещения для ежедневных процедур, таких как: учебное расписание, график кормления ребёнка. Вы также можете создавать свои собственные напоминания с индивидуально настраиваемыми параметрами.

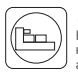

### ▪ Помощь в засыпании:

Коснитесь верхнего правого угла, чтобы активировать функцию помощи в засыпании, где вы можете наслаждаться 24 запрограммированными мелодиями с альфа-волнами, а также специальным аурным освещением, выбранными в соответствии с Вашими пользовательскими настройками.

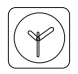

### ▪ Умный будильник:

Начните свой день с будильника, настроенного по Вашему желанию. Вы можете выбрать повторяющиеся дни и время, а также 12 запрограммированных мелодий или собственную музыку.

# Список функций – Мобильное приложение

### ▪ Пиксельные инструменты:

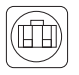

【Секундомер】Опции Начать/Пауза/Стоп выбираются в мобильном приложении, когда Tivoo-max показывает время.

【Календарь напоминаний】установите пользовательское напоминание о важном дне и времени, а также свой пиксельный символ.

【Табло】используйте приложение, чтобы отслеживать счёт матча, в то время как Tivoo-max отображает результаты обеих команд.

【Шумомер】Измерьте уровень окружающего шума.

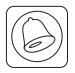

### ▪ Оповещение:

ВУстановите визуальное оповещение для большинства приложений и событий в социальных сетях или стримах на Вашем Tivoo-max.

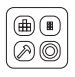

### ▪ Игры:

Играйте в самые разнообазные классические игры с пиксельным изображением,

например: игровой автомат, кости, магическая восьмёрка и др…

Мы и дальше будем обновлять и совершенствовать функции для Tivoo-max.

## Дополнительная информация о настройках

### Как записать голосовое сообщение (дo 60 сек)?

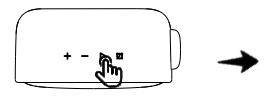

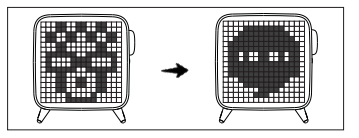

1.Удерживайте кнопку воспроизведения, чтобы активировать функцию голосового сообщения.

2.Наговорите своё сообщение.

- 3.Коснитесь кнопки воспроизведения, чтобы завершить запись, коснитесь этой же кнопки ещё раз, чтобы сохранить запись.
- \* После того, как сообщение прослушано, оно автоматически удаляется.

# Как настроить ручной будильник?

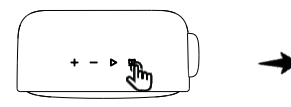

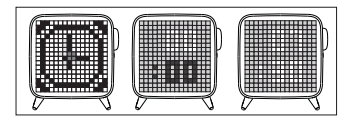

- 1.Удерживайте кнопку 'Автоматическое выключение питания' и войдите в режим ручного будильника.
- 2.С помощью кнопок +/- отрегулируйте время, коснитесь кнопки воспроизведения, чтобы подтвердить показания часов и перейти в раздел настройки минут.
- 3.Коснитесь кнопки воспроизведения, чтобы активировать будильник, или коснитесь кнопки 'Автоматическое выключение питания', чтобы деактивировать ручной будильник и выйти из его режима.
- Tivoo-max поддерживает один ручной будильник (больше вариантов будильников доступно в мобильном приложении).

## Как настроить автоматическое выключение питания?

- 1.Коснитесь кнопки 'Автоматическое выключение питания', чтобы активировать функцию Автоматического выключения питания.
- 2.Удерживайте ту же кнопку, чтобы переключать время отключения питания.
- 3.Отпустите кнопку 'Автоматическое выключение питания' в нужный момент, чтобы подтвердить временной интервал для отключения питания.
- Выберите '00 мин', чтобы деактивировать автоматическое отключение питания и выйти из этого режима.

## Как использовать TF карту с тиву-Max?

- Тivoo-Max поддерживает TF-карту емкостью до 32 ГБ, а также поддерживаемый формат аудиофайлов. Mp3.
- Пожалуйста, вставьте карту TF в гнездо карты на задней

## Как выполнять зарядку?

- Вставьте микро-USB кабель в USB-порт на залней панели.
- Если Tivoo-max включён или находится на зарядке. нажмите на кнопку питания, чтобы проверить статус батареи.
- При уровне зарядки батареи 100% Tivoo-max обеспечивает дo 6 часов воспроизведения.

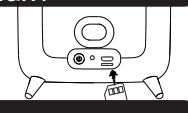

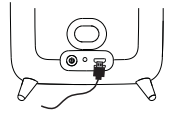

## Детально о спецификациях:

Размеры (мм): 184.5дл. x 163шир. x 86выс. Вес:1490г Размер динамика:78mmX1,45mmX2 Мощность на выходе:40Вт Диапазон частоты:40-20кГц Соотношение сигнал/шум:≥80дБ Время воспроизведения:до 10 час Ёмкость батареи: 10000mAh Напряжение батареи: 3,7В Время зарядки батареи: 4-5час Зарядка:с помощью USB-кабеля, 5В-2A Беспроводное действие: до 10 м/33 фута Совместимость с блютузом:v5.0

## **Предупреждение**

#### **Внимательно прочтите данное руководство:**

- ▪Пожалуйста, при установке следуйте всем указаниям и рекомендациям руководства.
- ▪Устанавливайте оборудование на ровной гладкой поверхности.
- ▪Для обеспечения лучшего качества звука разместите динамик на свободном пространстве. Не перекрывайте его другими предметами.
- ▪Не вставляйте посторонние предметы в вентиляционные отверстия и слоты динамика. Осторожно обращайтесь с оборудованием, не подвергайте его воздействию посторонних сил.
- ▪Держите устройство в помещении при комнатной температуре. Не устанавливайте его вблизи источников тепла (таких как радиаторы, обогреватели, печи или другие приборы) а также на открытом солнце. Не размещайте устройство неподалёку от источников открытого огня.
- ▪Не пытайтесь самостоятельно ремонтировать устройство. Обращайтесь за помощью к квалифицированным специалистам.
- ▪Во избежание поражения электрическим током не подвергайте оборудование воздействию воды или влаги.

## **ДЕКЛАРАЦИЯ СООТВЕТСТВИЯ:**

Данное устройство отвечает основным требованиям следующей директивы 2014/53 / ЕС Европейского Парламента Совета от 16 апреля 2014 года.